# Notice d'utilisation

Consignes de montage Liste de pièces de rechange

pour

COMPTEUR D'HECTARES ELECTRONIQUE

# AMACONTROL II

avec fonctions de surveillance de l'arbre de distribution ou de l'arbre de jalonnage et, en option, l'affichage du décompte des voies jalonnées

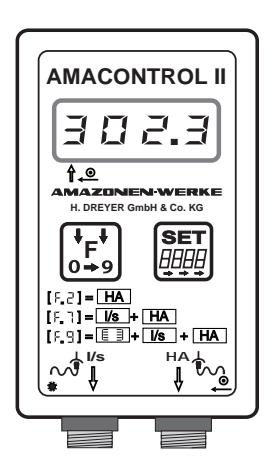

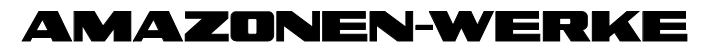

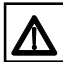

Avant utilisation, lisez soigneusement la présente notice et respectez les consignes de sécurité qu'elle contient !

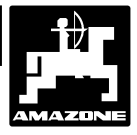

### **Sommaire**

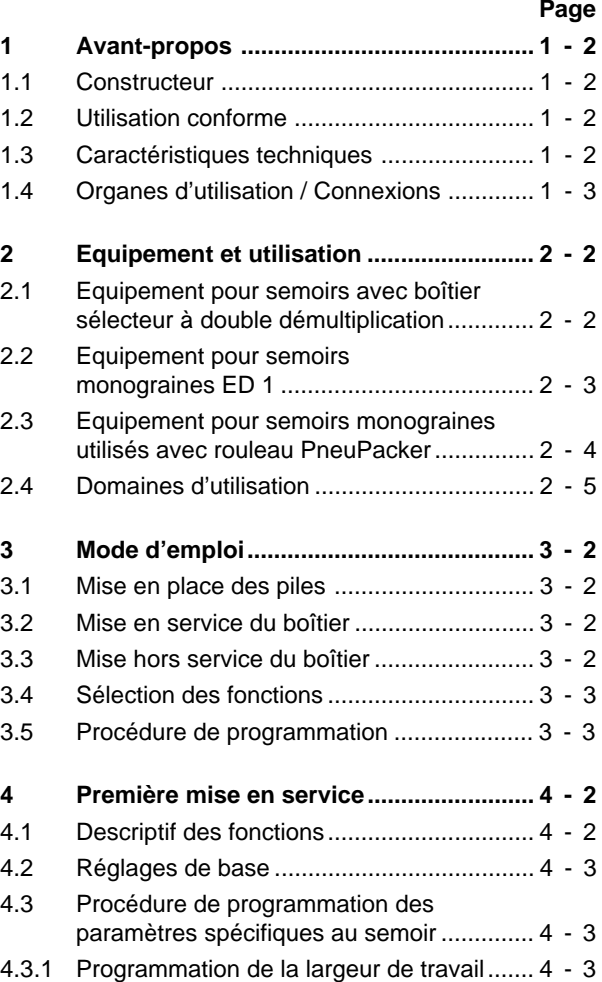

### Sommaire

### **Page**

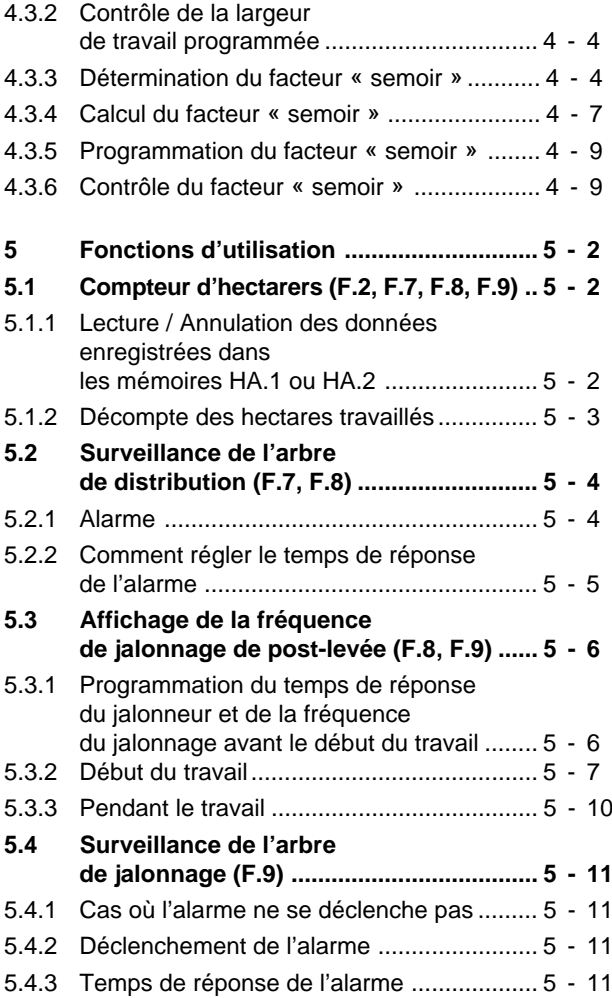

### **Sommaire**

### **Page**

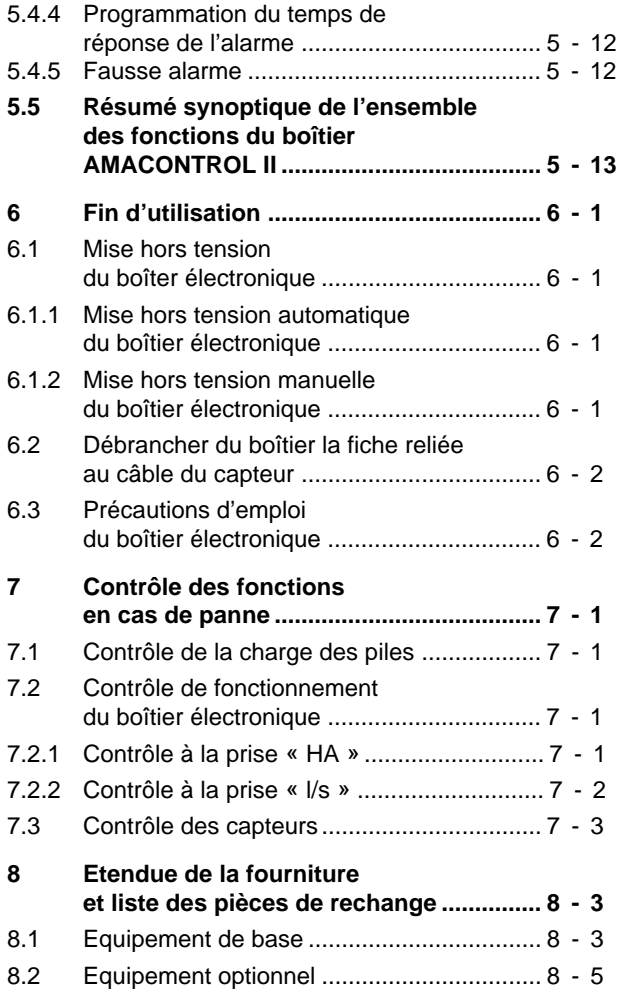

### **Page**

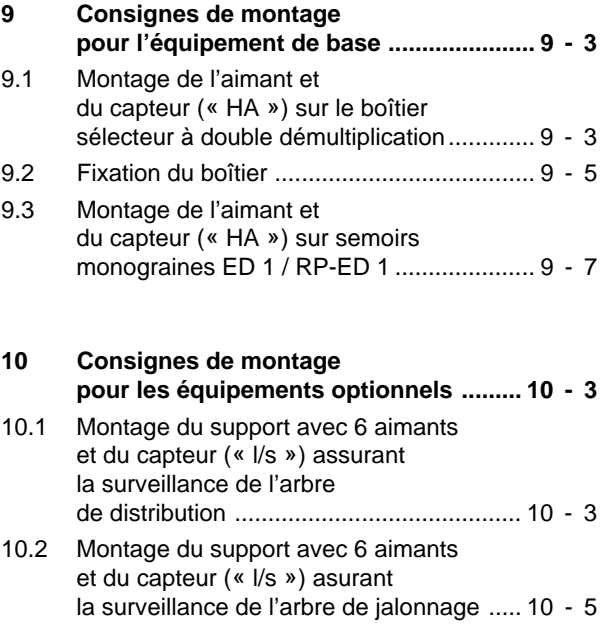

### 1 - 2 AVANT-PROPOS

## 1 AVANT-PROPOS

### 1.1 Constructeur

AMAZONEN-Werke H. Dreyer GmbH & Co KG Postfach 51, 49202 Hasbergen-Gaste.

Importateur pour la France: AMAZONE s.a. BP 67 78490 Montfort l'Amaury Tel.: 01 34 94 11 11 Fax.: 01 34 94 11 00

### 1.2 Utilisation conforme

Le boîtier AMACONTROL II est conçu pour être exclusivement utilisé en agriculture comme appareil

 $\bullet$  d'information par affichage numérique, de mesure et de surveillance

Toute utilisation sortant du cadre défini ci-dessus est considérée comme non conforme. Les dommages qui pourraient en résulter ne sont pas garantis par le constructeur. Toutes modifications opérées unilatéralement sur ou dans le boîtier et ses circuits de connexion, excluent automatiquement toute garantie du constructeur quant aux dommages encourus.

### 1.3 Caractéristiques techniques

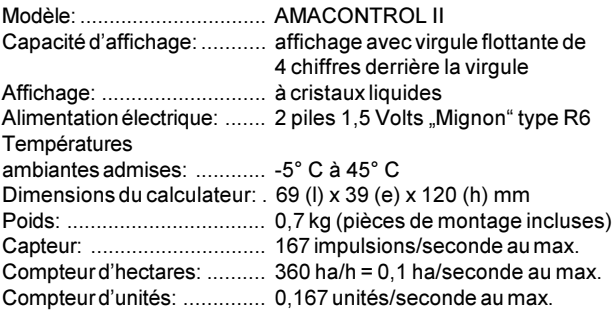

### 1.4 Organes d'utilisation / Connexions

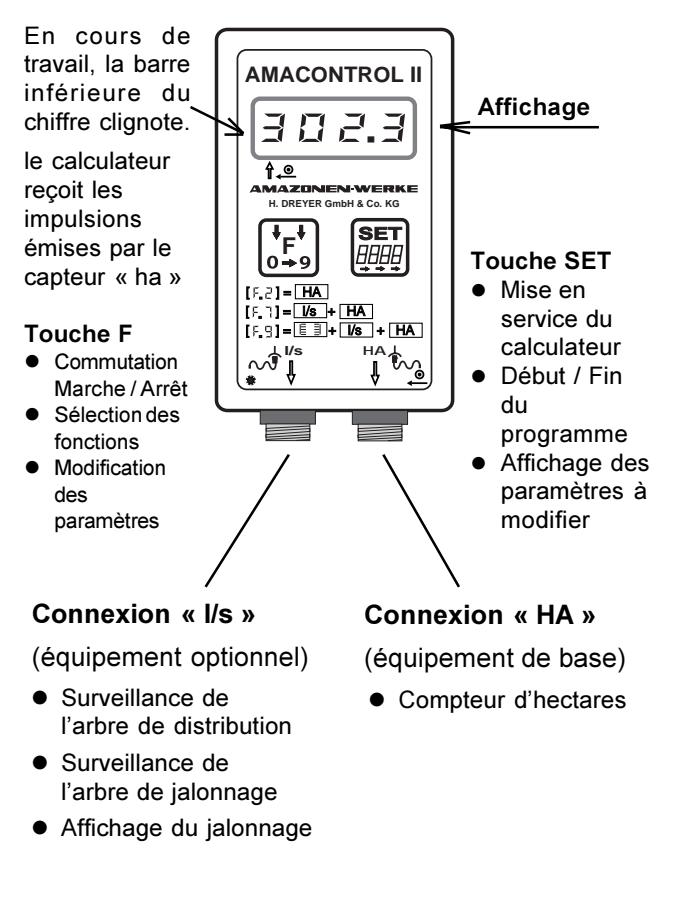

Au revers du boîtier se trouve le logement permettant de recevoir deux piles 1,5 Volts modèle "Mignon" type R6.

### **2 - 2 Equipement + utilisation**

# **2 Equipement + utilisation**

### 2.1 Equipement pour semoirs avec boîtier sélecteur à double démultiplication

La fig. 2.1 indique les emplacements de fixation des capteurs et des aimants sur l'arbre du sélecteur (1), et l'arbre de jalonnage

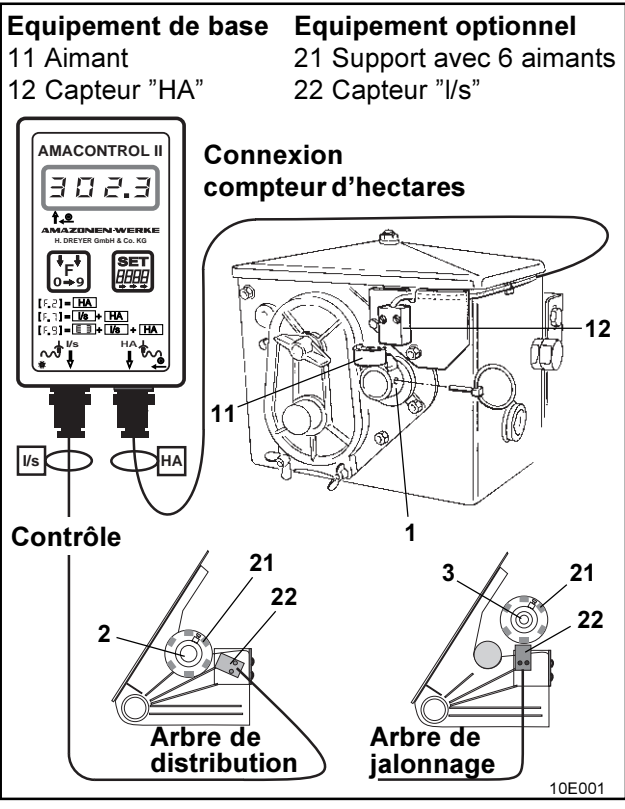

**Fig. 2.1**

#### 2.2 Equipement pour semoirs monograines ED 1

La figure 2.2 indique les emplacement de fixation du capteur et des aimants sur l'arbre d'entrée du boîtier de vitesses (1).

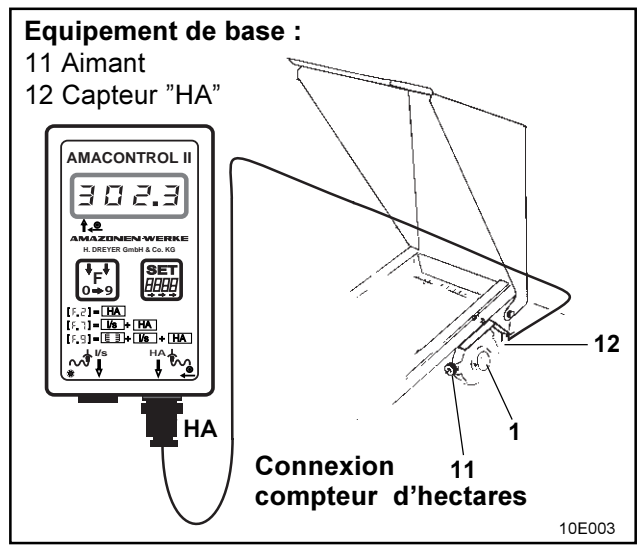

**Fig. 2.2**

 $\widehat{S}$  Sur les semoirs monograines ED 1, il n'est pas possible de réaliser la connexion "l/s" !

### **2 - 4 Equipement + utilisation**

### **2.3 Equipement pour semoirs monograines utilisés avec rouleau PneuPacker RP-ED 1**

La figure 2.3 indique les emplacements de fixation du capteur et de l'aimant sur l'arbre d'entrée du boîtier de vitesses..

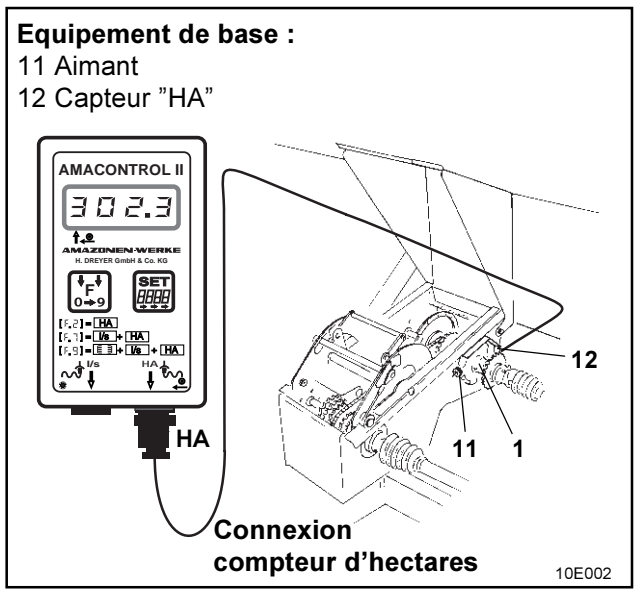

#### **Fig. 2.3**

 $\widehat{B}$  Sur les semoirs monograines RP-ED 1, il n'est pas possible de réaliser la connexion "l/s" !

### 2.4 Domaines d'utilisation

Le boîtier AMACONTROL II est un calculateur électronique multifonctionnel qui peut être utilisé avec les machines agricoles sur lesquelles peuvent être connectés un ou deux capteurs (en fonction de l'équipement).

Le tableau ci-après résume les domaines d'application (fonctions) que le boîtier AMACONTROL II met à disposition de lutilisateur

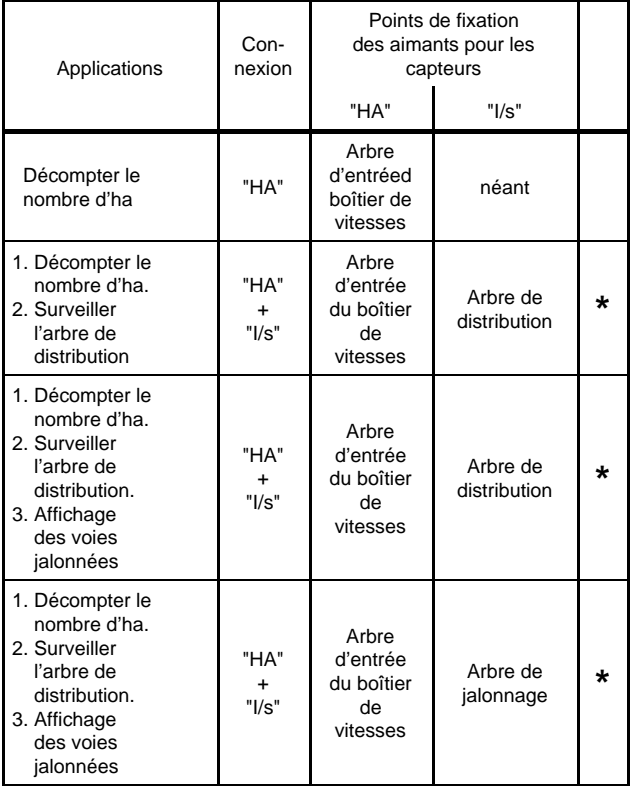

### 3 - 2 Mode d'emploi

### **3** Mode d'emploi

### **3.1** Mise en place des piles

Le calculateur est fourni avec deux piles 1,5 V modèle « mignon », type R6. Le logement des piles se trouve au revers du boîtier du calculateur.

Pour la mise en place des piles:

- $\Box$  faites glisser le couvercle permettant d'accéder au logement réservé aux piles.
- $\Box$  placez les piles dans le support en veillant à ne pas intervertir les pôles (+/-).
- $\Box$  refermez le logement.
- Avant de retirer les piles usagées, mettez le calculateur hors tension (v. chap. 6.1.2), pour que les paramètres de la machine et les données enregistrées ne risquent pas d'être effacés de la mémoire.

### **3.2** Mise en service du calculateur

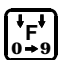

Appuyez sur la touche F ou sur la touche SET.

L'écran affiche (un court instant) le numéro correspondant au calculateur

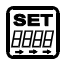

 $\bullet$  Contrôle automatique de la charge des piles. Si elle est insuffisante, l'écran affiche [-bl].

### **3.3** Mise hors service du calculateur

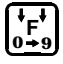

Appuyez sur la touche F pendant 5 secondes.

● L'écran affiche (un court instant) " STOP "

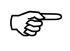

Le calculateur s'éteint automatiquement après 1,5 seconde. Cette mesure n'efface pas les données en mémoire.

### **3.4** Choix des fonctions

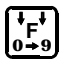

Appuyez sur la touche F jusqu'à ce que l'écran affiche une fonction [F.2], [F.7], [F.8] ou [F.9].

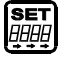

Appuyez sur la touche SET, jusqu'à ce que le chiffre clignote.

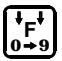

Appuyez sur la touche F jusqu'à ce que l'écran affiche la fonction recherchée.

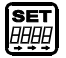

Appuyez sur la touche SET pendant 2 secondes. ● Fin de la phase de sélection de la fonction.

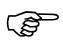

En cas d'omission de bouclage de cette phase, la dernière valeur affichée est automatiquement mémorisée après 10 secondes.

### **3.5** Programmation

**F 0 9**

Pour choisir la fonction appuyez sur la touche F

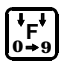

- Appuyez une nouvelle fois sur la touche F.
- L'écran affiche les fonctions secondaires

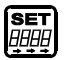

Appuyez sur la touche SET pendant 2 secondes jusqu'à ce que la valeur à modifier se mette à clignoter

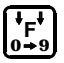

Appuyez sur la touche F pour modifier la valeur affichée.

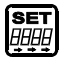

Appuyez sur la touche SET pendant 2 secondes. • Fin de la phase programmation

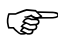

Une description détaillée vous est fournie dans les chapitres traitant des différents domaines d'application.

### **4 - 2 Première mise en service**

### **4** PREMIÈRE MISE EN SERVICE

### **4.1** Descriptif des fonctions

Le tableau ci-après rassemble sous une forme concise l'ensemble des fonctions et des réglages qui peuvent être opérés par le boîtier AMACONTROL II utilisé sur semoirs à grain

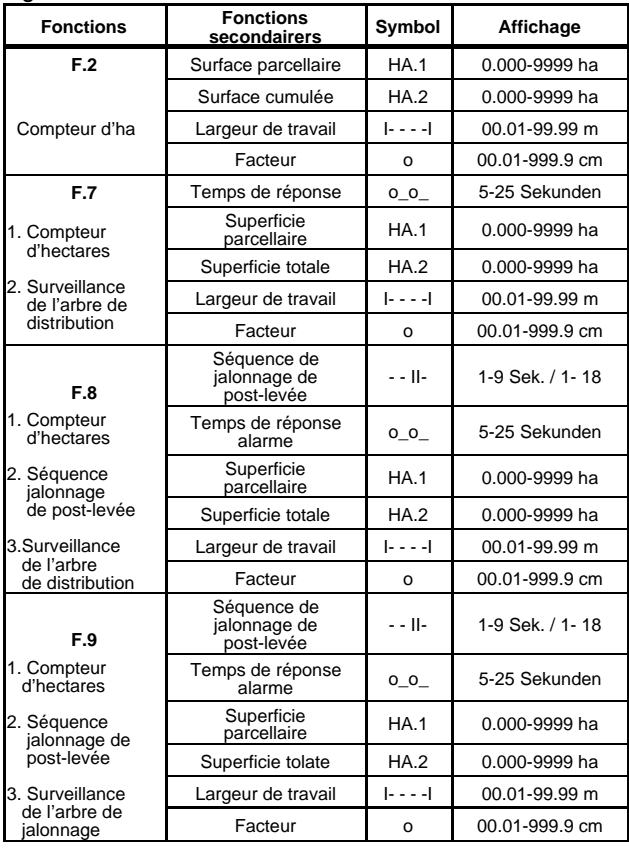

### **4.2** Réglages de base

Le boîtier AMACONTROL II est fourni avec les fonctions suivantes mémorisées d'origine

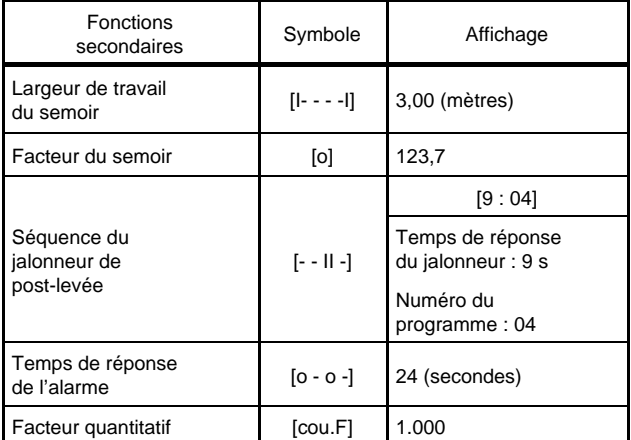

### **4.3** Procédure de programmation des paramètres spécifiques au semoir

Avant toute mise en service programmez ou vérifiez la programmation des paramètres du semoir utilisé.

- **4.3.1** Programmation de la largeur de travail du semoir
	- **F 0 9** Sélectionnez l'une des fonctions
		- [F.2], [F.7], [F.8], [F.9].

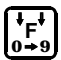

- Appuyez sur la touche  $F$  jusqu'à l'apparition du symbole [I- - - -I]
	- $\bullet$  L'écran affiche la largeur de travail du semoir.

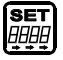

- Appuyez sur la touche SET.
- Affichage : le 1er chiffre clignote

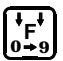

teniez le chiffre correct à l'écran. Appuyez sur la touche **F** jusqu'à ce que vous ob-

#### **4 - 4 Première mise en service**

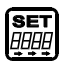

Appuyez sur la touche F.

● Le 2ème chiffre clignote.

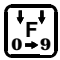

Appuyez sur la touche F jusqu'à obtenir le chiffre correct.

Modifiez ainsi tous les chiffres jusqu'à obtenir la largeur de travail du semoir utilisé.

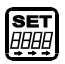

Appuyez sur la touche SET pendant 2 secondes.

● Fin de la phase programmation

### **4.3.2** Contrôle de la largeur de travail

- **<sup>F</sup><sup>0</sup> <sup>9</sup>**
- Sélectionnez l'une des fonctions [F.2], [F.7], [F.8], [F.9].

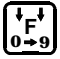

- Appuyez sur la touche  $F$  jusqu'à l'apparition du symbole [I- - - -I]
	- $\bullet$  L'écran affiche la largeur de travail du semoir.

#### **4.3.3** Mode de détermination du facteur « semoir »

 $\Box$  Recherchez le facteur correspondant au semoir que vous utilisez dans le tableau ci-après.

#### **Première mise en service 4 - 5**

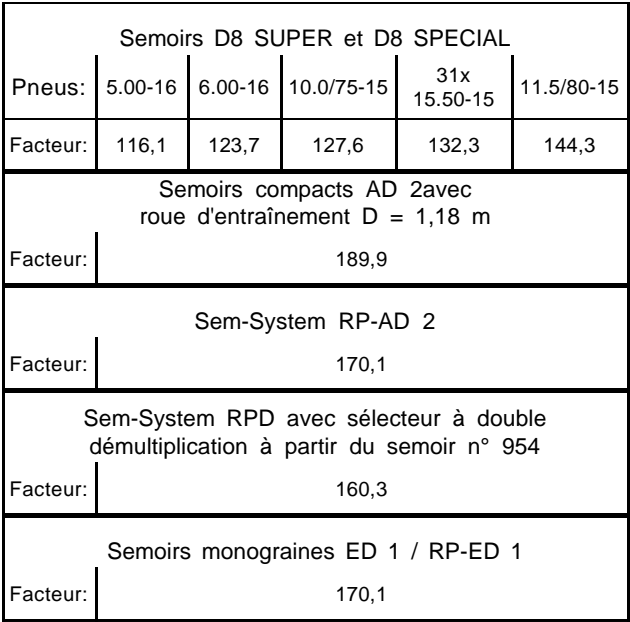

Les facteurs sont basés sur le nombre de tours<br>de manivelle à la roue figurant dans les deux tableaux qui suivent.

> **Ne prenez pas les facteurs dans le tableau cidessus si le contrôle de débit du semoir est effectué avec un nombre de tours de manivelle différent de celui indiqué dans les deux tableaux ci-après ou si le capteur "HA" n'est pas fixé sur le boîtier sélecteur. Les facteurs doivent alors être calculés comme indiqué au chap. 4.3.4.**

### **4 - 6 Première mise en service**

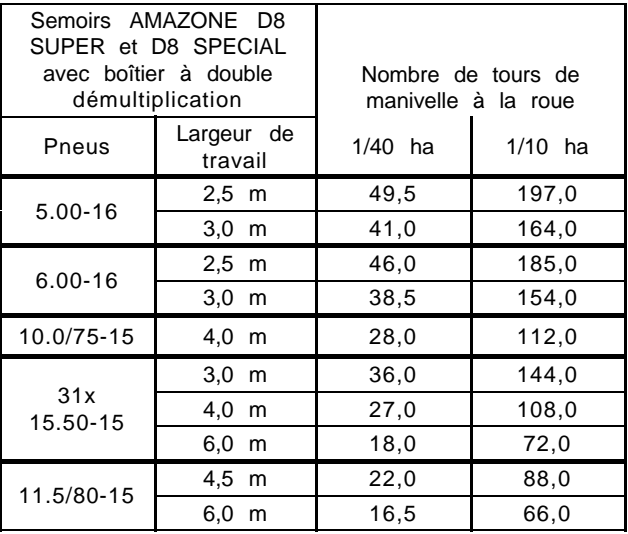

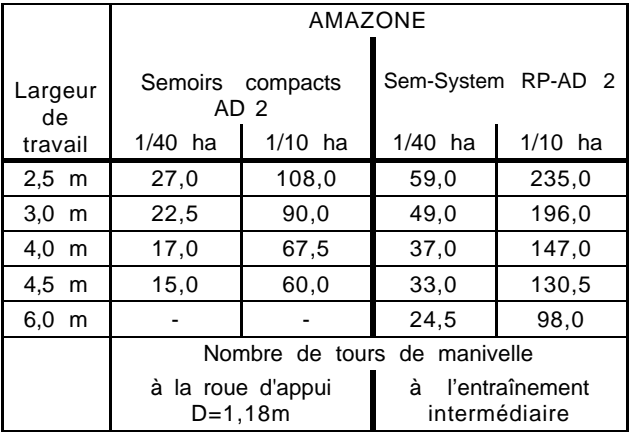

#### **4.3.4** Détermination du facteur « semoir »

Effectuez avec le semoir un parcours ("L") de 100 m au moins en roulant dans la parcelle où vous allez travailler.

- $\Box$  En cours d'avancement, décomptez le nombre de rotations ("Z") effectuées par l'aimant fixé sur l'arbre du boîtier sélecteur ou
- $\Box$  utilisez la fonction **F.3** pour lire à l'écran le décompte des rotations en
	- réglant le compteur unitaire [cou] sur [0.000] et en
	- réglant le facteur (du compteur) [ cou.F ] sur [ 1.000 ].

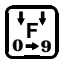

Sélectionnez la fonction **[F.3]** 

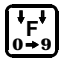

Appuyez sur la touche  $F$  jusqu'au symbole  $\Gamma$  cou  $\Gamma$ l Lécran affiche les données en mémoire.

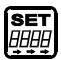

Appuyez sur la touche SET pendant 2 secondes

**• Tous les chiffres affichés à l'écran clignotent** 

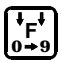

Appuyez sur la touche F;

 $\bullet$  L'écran affiche [ 0.000 ] (la mémoire est remise à zéro)

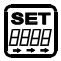

Appuyez sur la touche SET pendant 2 secondes.

**•** Fin de la phase programmation.

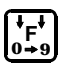

Appuyez sur la touche F jusqu'à affichage du symbole [ cou.F. ].

 $\bullet$  L'écran affiche la valeur programmée.

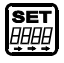

Appuyez sur la touche SET pendant 2 secondes **•** Affichage : le 1er chiffre clignote.

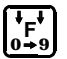

Appuyez sur la touche F jusqu'à ce que le 1er chiffre [ 1.000 ] soit correct.

#### **4 - 8 Première mise en service**

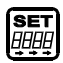

Appuyez sur la touche SET pendant 2 secondes.

l Affichage : le 2ème chiffre clignote.

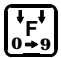

Appuyez sur la touche F jusquà ce que le 2ème chiffre [ 1.000 ] soit correct.

 $\Box$  Continuez ainsi jusqu'à ce que tous les 4 chiffres [ 1.000 ] s'affichent correctement à l'écran. Puis :

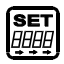

Appuyez sur la touche SET pendant 2 secondes.

● Fin de la phase programmation.

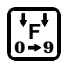

Appuyez sur la touche F jusqu'à l'apparition du symbole [ cou. ].

- $\bullet$  L'écran affiche :  $[0.000]$ .
- $\Box$  Immédiatement après avoir procédé à ce réglage, commencez à avancer sur le parcours détalonnage. En fin de trajet, lisez le nombre de tours effectués par l'aimant s'affichant à l'écran du caculateur.

### Calcul du facteur « semoir »

 $\Box$  Calculez le facteur « semoir » à l'aide des données recueillies

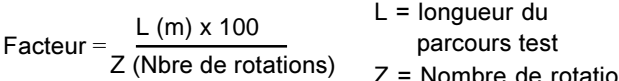

priore de rotations de l'aimant

#### Exemple:  $L = 100$  m

 $Z = 59.5$ 

Factor = 
$$
\frac{100 \text{ (m)} \times 100}{59,5}
$$

Facteur = 168,1

#### **Première mise en service 4 - 9**

#### **4.3.5** Programmation du facteur « semoir »

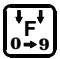

Sélectionnez l'une des fonctions [F.2], [F.7], [F.8], [F.9].

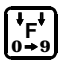

Appuyez sur la touche F jusqu'à l'apparition du symbole [¡].

● L'écran affiche le facteur actuellement mémorisé

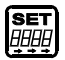

Appuyez sur la touche SET.

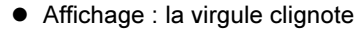

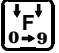

Appuyez sur la touche F jusqu'à ce que la virgule soit placée au bon endroit.

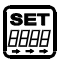

Appuyez sur la touche SET.

● Affichage : le 1er chiffre clignote.

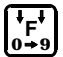

Appuyez sur la touche F jusqu'à ce que le 1er chiffre soit correct.

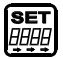

Appuyez sur la touche SET.

Affichage : le 2ème chiffre clignote.

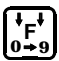

Appuyez sur la touche F jusqu'à ce que le 2ème chiffre soit correct.

 $\Box$  Continuez ainsi jusqu'à ce que le facteur (p.ex. [168,1] ) soit programmé.

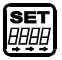

Appuyez sur la touche **SET** pendant 2 secondes.

- Fin de la phase programmation.
- **4.3.6** Contrôle du facteur « semoir »

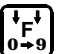

Sélectionnez l'une des fonctions [F.2], [F.7], [F.8], [F.9].

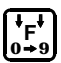

Appuyez sur la touche F jusqu'à l'apparition du symbole [o].

● L'écran doit afficher le facteur « semoir » que vous venez de programmer.

### **5 - 2 Fonctions d'utilisation**

### 5 FONCTIONS D'UTILISATION

### 5.1 Compteur d'hectares (F.2, F.7, F.8, F.9)

Le boîtier AMACONTROL II possède deux mémoires.

- $\bullet$  HA. 1 : mémorisation des superficies parcellaires.
- HA. 2 : mémorisation de la superficie totale travaillée en valeurs cumulées.

**Exemple** : Affichage  $15.00 = 15.0$  ha =  $150000$  m<sup>2</sup>

#### **5.1.1** Lecture / Annulation des données enregistrées dans les mémoires HA. 1 ou HA. 2

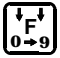

Sélectionnez l'une des fonctions

[F.2], [F.7], [F.8], [F.9].

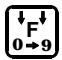

Appuyez sur la touche F jusqu'à l'apparition du symbole [HA. 1] ou [HA. 2].

l Affichage : données mémorisées en HA. 1 (ouHA. 2)

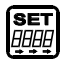

Appuyez sur la touche SET pendant 2 secondes.

● Affichage : tous les chiffres clignotent.

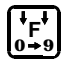

Appuyez sur la touche F.

l Lécran affiche : [0.000] (le contenu de la mémoire est effacé)

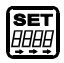

Appuyez sur la touche SET pendant 2 secondes.

• Fin de la phase programmation.

#### **5.1.2** Décompte des hectares travaillés

- Le chantier comporte plusieurs parcelles.
- Vous souhaitez voir s'afficher à l'écran la superficie totale en fin de chantier.
- $\Box$  Avant de commencer le travail : effacez le contenu des mémoires HA. 1 et HA. 2 (voir chap. 5.1.1)

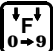

**<sup>F</sup><sup>0</sup> <sup>9</sup>**

Sélectionnez l'une des fonctions [F.2], [F.7], [F.8], [F.9].

- $\Box$  travaillez sur la 1ère parcelle.
	- Contenu de la mémoire HA. 1
		- **•** Affichez le à l'écran
		- l Notez le
		- **e** Effacez le.
- $\Box$  Travaillez sur la 2ème parcelle
	- $F_{0+9}^{\dagger}$ Contenu de la mémoire HA. 1
		- Affichez le à l'écran
		- **•** Notez le
		- **•** Effacez le.

 $\Box$  Travaillez sur la 3ème parcelle, puis sur la suivante, etc., tout en procédant comme ci-dessus.

**<sup>F</sup><sup>0</sup> <sup>9</sup>**

En fin de chantier :

interrogez la mémoire HA. 2 pour lire et noter la superficie totale travaillée.

### **5 - 4 Fonctions d'utilisation**

### **5.2** Surveillance de l'arbre de distribution (F.7, F.8)

- Le capteur "HA" assure la surveillance de l'arbre du boîtier sélecteur.
- le capteur "I/s" assure la surveillance de l'arbre de distribution.

### **5.2.1** Alarme

Le boîtier AMACONTROL II émet automatiquement un signal d'alarme lorsque l'arbre de distribution arrête son mouvement de rotation suite à une déféctuosité, alors que l'arbre du boîter sélecteur continue à tourner.

F Le boîtier AMACONTROL II német pas d'alarme en cas de rupture de la chaîne d'entraînement du boîtier sélecteur, provoquant l'arrêt du fonctionnement de ce dernier.

L'alarme avertit l'utilisateur par deux signaux simultanés :

 $\bullet$  deux coups de klaxon et

● un message s'affichant à l'écran (p. ex. **[21: 15]** ). comportant les informations suivantes :

# **[21. . . 15]**

### Durée d'émission de

- **•** Temps écoulé (en secondes) depuis le début de la panne.
- $\bullet$  L'affichage de cette information ne peut excéder les 25 secondes.
- l Au delà de 25 secondes, l'écran affiche l'information suivante : **[-- . . . 15]**.

### t<sup>∤</sup>alar<sup>i</sup>meTemps de réponse de l'alarme (réglable)

- Temps ( en secondes) écoulé entre le début de la panne et le début d'alarme.
- Ce temps de réponse peut être réglé de : 5...à ...25 secondes.
- FIN d'alarme: le régler à 26 secondes au moins.

#### **5.2.2** Programmation du temps de réponse de l'alarme

- $\Box$  Vous souhaitez fixer par exemple le temps de réponse à 15 secondes :
- Choisissez un temps de réponse plus long en cas de travail à vitesse de sélecteur lente et réglage du sélecteur dans la plage inférieure de l'échelle qu'en semant à vitesse plus rapide avec réglage du sélecteur dans les graduations supérieures de l'échelle.

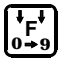

Sélectionnez la fonction [F.7] ou [F.8].

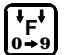

- Appuyez sur la touche F jusqu'à l'affichage du symbole [o - o -].
	- $\bullet$  Affichage : temps de réponse de l'alarme.

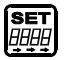

Appuyez sur la touche SET pendant 2 secondes. Affichage : le 1er chiffre clignote.

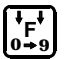

Appuyez sur la touche F, jusqu'à ce que le 1er chiffre [ 15 ] soit correct.

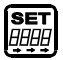

Appuyez sur la touche SET.

Affichage : le 2ème chiffre clignote.

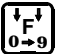

Appuyez sur la touche F jusqu'à ce que le 2ème chiffre [ 15 ] soit correct.

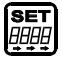

Appuyez sur la touche SET pendant 2 secondes. • Fin de la phase programmation

### Coupure de l'alarme :

- $\Box$  Programmez la durée d'émission de l'alarme sur 26 secondes ou plus.
	- $\bullet$  Affichage : oFF

### **5 - 6 Fonctions d'utilisation**

### **5.3** Affichage de la fréquence de jalonnage de post-levée (F.8, F.9)

Lécran

- indique en cours de travail la position d'enclenchement du jalonneur de post-levée,
- commute sur la fréquence suivante, lorsque l'entraînement du semoir s'arrête au moment où ce dernier est relevé pour effectuer la manoeuvre en bout de champ.

Le temps de réponse du jalonneur entre le moment où l'entraînement s'arrête et où le jalonneur doit basculer sur la fréquence suivante peut être programmé.

Exemple: soit un temps de réponse de 6 secondes. le calculateur commande le basculement sur la fréquence de jalonnage suivante<br>6 secondes après arrêt de l'entraînement [bans le cas où 6 secondes après arrêt de l'entraînement. le semoir doit être relevé un bref instant (moins de 6 secondes) au passage d'un obstacle, le calculateur ne bascule pas sur la fréquence suivante et le numéro affiché à l'écran ne sera pas modifié.

Dans le cas où le calculateur a commuté sur la fréquence suivante, parce que le passage de l'obstacle a nécessité plus de 6 secondes, appuyez sur la touche SET. L'affichage revient sur la fréquence précédente.

Le temps de réponse maximum programmable est de 9 secondes.

L'exécution de base (branchement d'un seul capteur "HA"), permet de travailler avec la fonction F8, pour décompter les hectares et afficher la fréquence de jalonnage (coupez l'alarme en vous basant sur les indications du chap. 5.4.4)

#### **5.3.1** Programmation du temps de réponse du jalonneur et de la fréquence de jalonnage avant le début du travail

- $\Box$  Vous souhaitez jalonner par exemple tous les 4 passages et programmer un temps de réponse du jalonneur fixé à 6 secondes.
- Recherchez dans le tableau suivant le code de programmation correspondant à une fréquence de jalonnage fixée tous les 4 passages et procédez à la programmation comme suit:

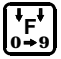

Sélectionnez la fonction [F.8] ou [F.9].

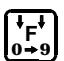

AAA

Appuyez sur la touche  $F$  jusqu'à l'apparition du symbole [- - II -].

● Affichage : séquence de jalonnage en cours - p.ex..[. 1]

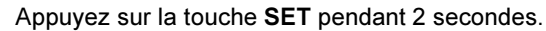

- **■** Affichage p.ex.: **[9 <b>: 02**] (le chiffre "9" clignote). **Signification** 
	- **9:** temps de réponse du jalonneur (9 secondes jusquà la prochaine fréquence)
	- **02:** Code de programmation du jalonnage (tous les 2 passages)

Appuyez sur la touche F jusqu'à ce que le temps de réponse du jalonneur affiché (6 sec.) soit correct

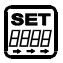

**F 0 9**

Appuyez sur la touche SET

Affichage : le premier chiffre du code de jalonnage clignote.

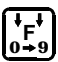

Appuyez sur la touche F jusqu'à ce que le 1er chiffre du code  $\lceil 04 \rceil$  à programmer soit correct.

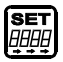

Appuyez sur la touche SET pendant 2 secondes. Affichage : le premier chiffre du code de jalonnage clignote.

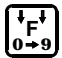

Appuyez sur la touche F jusqu'à ce que le 1er chiffre du code [ 04 ] à programmer soit correct.

Appuyez sur la touche SET pendant 2 secondes.

**•** Fin de la phase programmation.

### **5.3.2** Début du travail

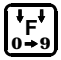

Appuyez sur la touche F jusqu'à l'apparition du symbole [- - II -].

l Affichage : séquence de jaolonnage en cours - p.ex. [. 3]

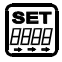

Appuyez sur la touche SET juisqu'à ce que la fréquence de jalonnage s'affichant à l'écran soit correcte.

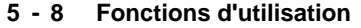

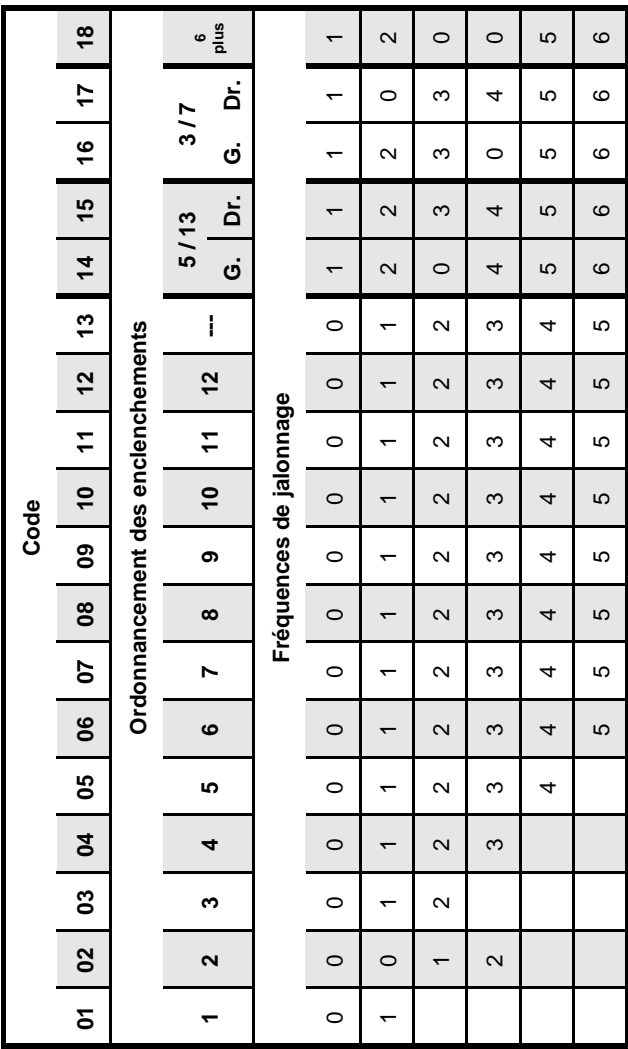

### **Fonctions d'utilisation 5 - 9**

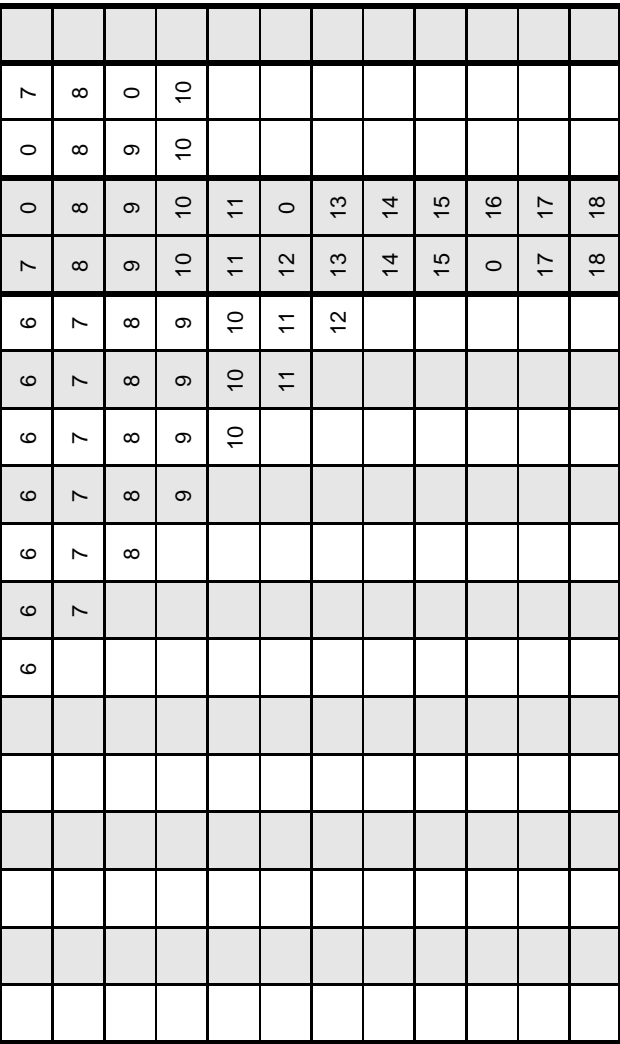

#### **5 - 10 Fonctions d'utilisation**

### **5.3.3** Pendant le travail

- $\Box$  Le jalonneur de post-levée est par exemple sur la fréquence "1" :
	- l Affichage : fréquence de jalonnage en cours [. 1].
- $\Box$  Commutation de la fréquence "1" à la fréquence "2" :
	- $\bullet$  signal acoustique : 2 coups de klaxon courts
	- $\bullet$  Affichage : [. 2].
- $\Box$  Commutation à la fréquence "0" (ialonnage d'une voie non ensemencée)
	- signal acoustique :1 coup de klaxon long
	- $\bullet$  Affichage : [II. 0].
- **Le calculateur n'est pas connecté au jalonneur** de post-levée. De ce fait le boîtier AMACON-TROL II ne peut être utilisé qu'en tant qu'aide optique.

Le numéro affiché à l'écran ne concorde pas forcément avec la fréquence de jalonnage effective.

### **5.4** Surveillance de l'arbre de jalonnage [F.9]

La fonction de surveillance de l'arbre de jalonnage ne peut être assurée qu'à condition que la programmation du code de jalonnage et la fréquence de jalonnage ait été effectuée correctement (voir chap. 5.3).

- $\Box$  Le capteur "HA" assure la surveillance de l'arbre du sélecteur
- $\Box$  Le capteur "I/s" assure la surveillance de l'arbre de jalonnage

#### 5.4.1 Cas où l'alarme ne se déclenche pas

- $\Box$  Jalonnage d'une voie non ensemencée à la fréquence "0" du jalonneur.
	- L'arbre de jalonnage ne tourne pas, les graines de semence ne sont pas distribuées
- **5.4.2** Alarme
- $\Box$  Jalonnage d'une voie non ensemencée à la fréquence "0" du jalonneur.
	- $\bullet$  L'arbre de jalonnage tourne, les graines de semence sont distribuées.
		- Signal : 2 coups de klaxon
		- Affichage :  $[II A. 0]$ , la lettre "A" clignote.
- $\Box$  Le semoir sème sur les fréquences de jalonnage "1". "2". "3" etc.
	- $\bullet$  L'arbre du sélecteur tourne pendant que l'arbre de jalonnage est arrêté.
		- Signal : 2 coups de klaxon.
		- $-$  Affichage :  $[- A, 1]$ , la lettre "A" clignote.
- **5.4.3** Temps de réponse de l'alarme
- Le temps de réponse de l'alarme depuis l'apparition de la panne jusqu'au déclenchement de l'alarme est programmable
- $\bullet$  Le temps de réponse peut être programmé dans une plage allant de 5 à 25 secondes.
- **Pour éviter les fausses alarmes, ne choisissez pas** un temps de réponse de l'alarme trop court !

### **5 - 12 Fonctions d'utilisation**

### **5.4.4 Programmation du temps de réponse de l'alarme**

 $\Box$  Vous souhaitez fixer le temps de réponse de l'alarme par exemple à 15 secondes.

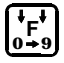

Sélectionnez la fonction [F.9].

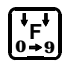

Appuyez sur la touche  $F$  jusqu'à l'apparition du symbole [o - o -].

 $\bullet$  Affichage :  $[- - -]$ 

Appuyez sur la touche SET pendant 2 secondes.

• Affichage: Le temps de réponse de l'alarme que vous avez prélablement programmé - le 1er chiffre clignote.

Appuyez sur la touche F jusqu'à ce que le 1er chiffre [15 ] se stabilise à l'écran.

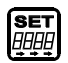

 $\int_{0+9}^{9}$ 

Appuyez sur la touche SET.

● Affichage : le 2ème chiffre clignote

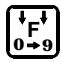

Appuyez sur la touche F jusqu'à ce que le 2ème chiffre [ 15 ] se stabilise à l'écran.

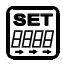

Appuyez sur la touche SET pendant 2 secondes.

- $\bullet$  Affichage :  $[- -]$
- Fin de la phase programmation.

### Coupure de l'alarme :

- $\Box$  Programmez la durée d'émission de l'alarme sur 26 secondes ou plus.
	- Affichage : oFF

### **5.4.5** Fausse alarme

Origine possible :

L'arbre de jalonnage a besoin d'une durée de temps plus lonque pour une vitesse d'avancement lente et réglage du sélecteur dans les plages inférieures de l'échelle graduée, que dans le cas de réglage du débit dans les plages supérieures de l'échelle graduée et de vitesse d'avancement rapide.

Pour éviter le risque de fausse alarme, il faut que le temps de réponse de l'alarme soit supérieur au temps nécessité par larbre de jalonnage pour effectuer 1/6 de rotation (6 aimants).

- Si le jalonneur s'enclenche à nouveau en étant sur la fréquence "0" alors que vous manoeuvrez en fourrière, l'embrayage à ressort du jalonneur a besoin que l'arbre de  $i$ alonnage ait effectué  $1/6$  de rotation pour que l'arbre s'arrête de tourner.
- Pour éviter tout risque de fausse alarme, il faut que le temps de réponse de l'alarme soit supérieur au temps mis par lembrayage à ressort du jalonneur pour arrêter la rotation de l'arbre de jalonnage.

**Effet causé par des vibrations :** Sur la fréquence "0", lorsque l'arbre de jalonnage est immobilisé, il peut arriver que le calculateur enregistre des impulsions provenant du capteur. Ces impulsions sont engendrées par des vibrations du capteur. Le calculateur n'émet d'alarme que lorsqu'il enregistre, dans un laps de temps déterminé, la réception d'un nombre dimpulsions supérieur à 2.

Ce laps de temps peut être réglé et correspond au temps de réponse de l'alarme. Le temps de réponse (p. ex. 15 secondes) est multiplié par 5 de manière interne.

#### Exemple

Temps de réponse de l'alarme programmé : 15 secondes.

#### (15 secondes  $x$  5 = 75 secondes ).

Au cas où dans un laps de temps de 75 secondes, le calculateur reçoit plus de 2 impulsions provoquées par les vibrations de l'aimant, le boîtier se met en alarme.

### **5.5 Résumé synoptique de l'ensemble des** fonctions du boîtier AMACONTROL II

Le boîtier AMACONTROL II assure au total 9 fonctions. dont 4 spécifiques pour l'emploi avec les semoirs. Ceci permet d'utiliser le boîter AMACONTROL II pour d'autres utilisations figurant dans le tableau synoptique ciaprès.

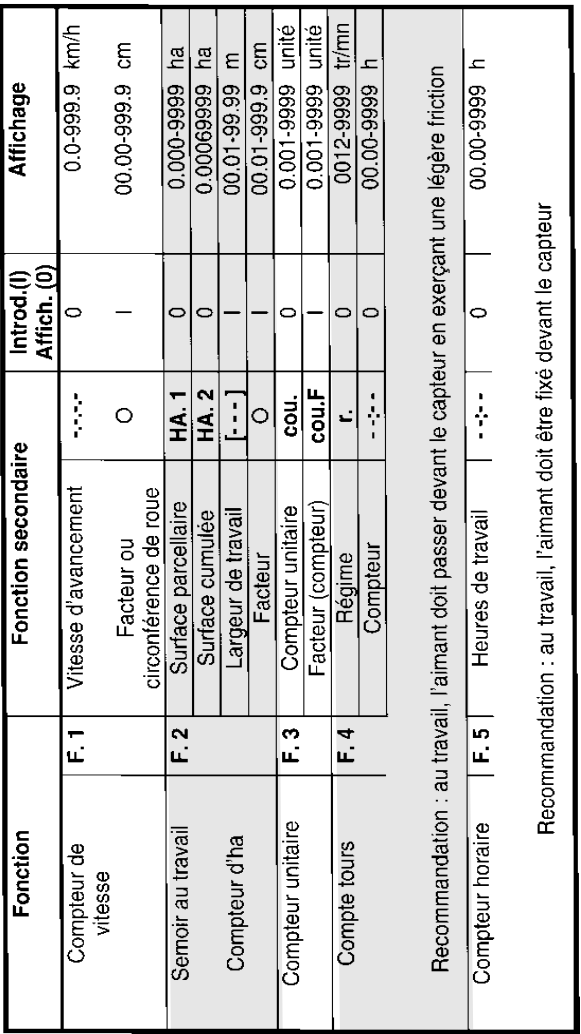

### **5 - 14 Fonctions d'utilisation**

### **Fonctions d'utilisation 5 - 15**

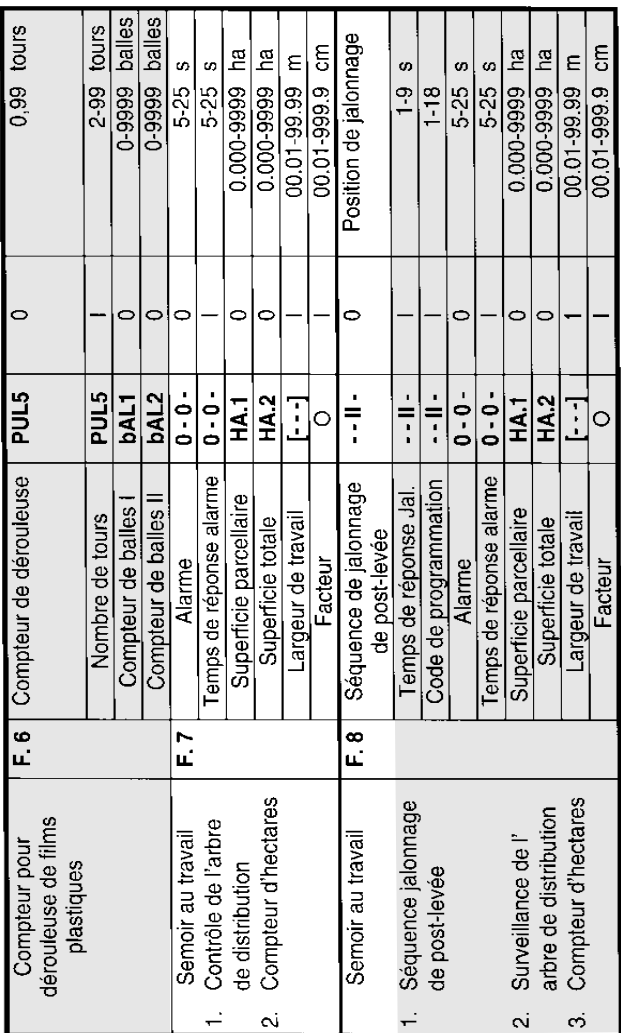

### **5 - 16 Fonctions d'utilisation**

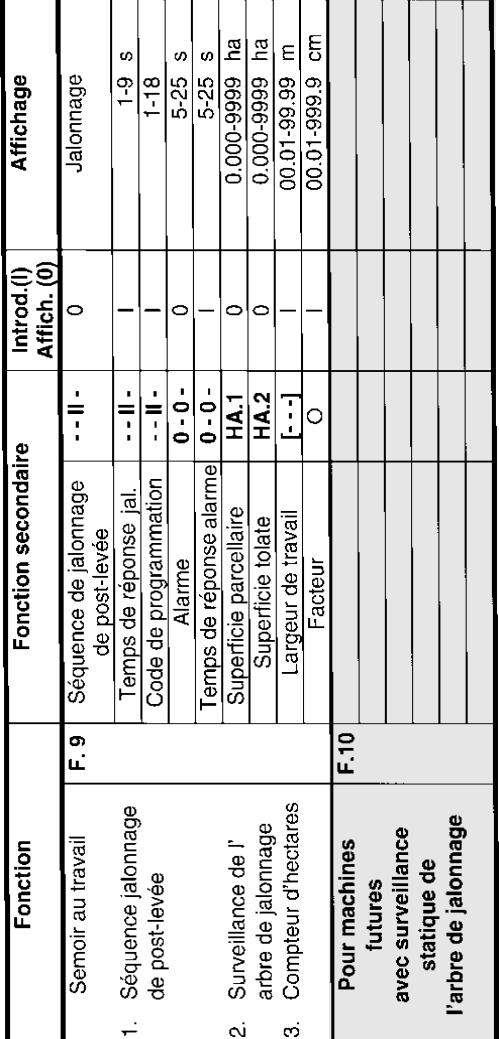

### **6** FIN DUTILISATION

### **6.1** Mise hors tension du boîtier électronique

- Réduit la consommation de courant
- Augmente la durée de charge des piles
- **Eteint l'écran d'affichage**

Le calculateur est en fonction de veille,

- $\bullet$  jusqu'à ce qu'il enregistre une impulsion émise par le capteur ou
- qu'une touche soit pressée.

Dans le cas où le calculateur est mis hors tension, soit automatiquement soit manuellement, toutes les données enregistrées ou introduites sont automatiquement mémorisées.

Avant de procéder au remplacement des piles. mettez systématiquement le calculateur hors tension pour éviter tout risque de perte des données mémorisées.

#### **6.1.1** Mise hors tension automatique du boîtier électronique

Le boîtier électronique se met automatiquement hors tension lorsque

- le calculateur ne reçoit aucune impulsion pendant 1,5 heure
- pendant 1,5 heure, aucune touche n'a été pressée.

#### **6.1.2** Mise hors tension manuelle du boîtier électronique

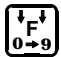

- Appuyez sur la touche F pendant 5 secondes.
- **Affichage : [StOP].**

#### **6 - 2 Fin d'utilisation**

### **6.2** Débrancher du boîtier la fiche reliée au câble du capteur

Avant de décrocher la machine du tracteur :

 $\Box$  déconnectez du calculateur le câble de capteur et fixez-le en un endroit approprié, protégé de l'humidité (p.ex. sous la trémie sur la paroi latérale).

### 6.3 Précautions d'emploi du boîtier électronique

Pendant les périodes de chaleur, les rayons du soleil engendrent à l'intérieur de la cabine du tracteur, lorsqu'il est parqué, une température ambiante élevée.

**F Ne laissez jamais le calculateur exposé long-**<br>temps à de fortes températures. Ceci peut l'endommager gravement. En période froide, le calculateur devrait être stocké à l'abri du gel.

### **7** CONTRÔLE DES FONCTIONS EN CAS DE PANNE

Dans le cas où le calculateur ne fonctionnerait pas correctement, vérifiez si :

- les piles ne sont pas usées
- $\bullet$  le calculateur ou
- le capteur ne sont pas défectueux.

### **7.1** Contrôle de la charge des piles

- $\Box$  Mettez le calculateur hors tensio (Appuyez sur la touche F jusqu'à ce que l'écran affiche le message [StOP].
- $\Box$  Remettez le calculateur sous tension
	- L'écran affiche le message [-bl-] :
		- L'alimentation en courant est trop faible.
		- Mettez le calculateur hors tension.
		- Remplacez les piles par des piles neuves: voir chap. 3.1.

### **7.2** Contrôle de fonctionnement du boîter électronique

### 7.2.1 Contrôle à la prise "HA"

- Four effectuer ce contrôle remplacez le facteur<br>
(compteur) [cou.F] par [1.000].<br>  $\Box$  Dévissez du calculateur le câble "HA" de branchement du cante (compteur) [cou.F] par [1.000].
- Dévissez du calculateur le câble "HA" de branchement du capteur.
- $\Box$  Sélectionnez la fonction [F.3] (compteur unitaire).
- $\Box$  Appuyez sur la touche F jusqu'à l'apparition du symbole [cou].
	- Affichage : le contenu de la mémoire (p. ex. [0.023]).
- $\Box$  Pontez les deux fiches d'alimentation en utilisant un petit tournevis (voir fig. 7.1).
	- Le calculateur exploite les impulsions ainsi simulées et en indique l'addition à l'écran.
	- $\bullet$  Le calculateur n'exploite pas correctement les impulsions : - remplacez le boîtier.

#### **7-2** Contrôle des fonctions en cas de panne

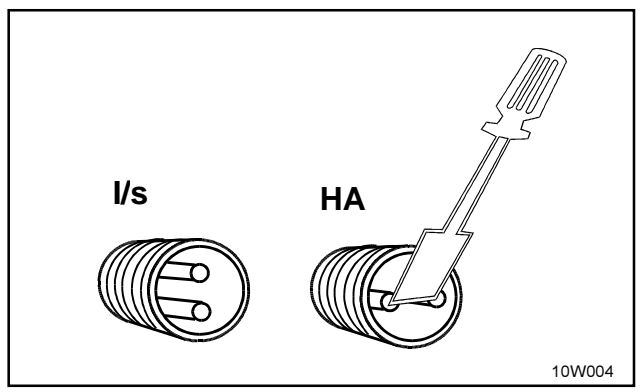

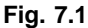

#### **7.2.2 Contrôle à la prise "I/s"**

#### Pour procéder à ce contrôle l'alarme ne doit pas être coupée (voir chap. 5.2.2).

- $\Box$  Dévissez du calculateur les deux câble de connexion.
- $\Box$  Sélectionnez la fonction [F.7].
- $\Box$  Pontez 10 fois, alternativement, les deux fiches d'alimentation (pour simuler les impulsions).
- $\Box$  Pontez autant de fois que nécessaire les deux fiches "HA" jusqu'au déclenchement de l'alarme (en fonction du temps de réponse programmé 5 à 25 secondes).
	- Signal : 2 coups de klaxon
	- $\bullet$  Si le calculateur n'exploite pas les impulsions correctement:
		- remplacez le boîtier.

### **7.3** Contrôle des capteurs

Après avoir contrôlé le calcul en procédant comme indiqué dans le chap. 7.2, testez comme suit le fonctionnement des capteurs :

- $\Box$  Branchez au calculateur le câble "HA" de connexion du capteur.
- $\Box$  Contrôlez la prise "HA" (comme indiqué au chap. 7.2.1) : Faîtes passer un aimant à proximité immédiate du capteur (pour simuler des impulsions).
- r Branchez au calculateur le câble de connexion du capteur "I/s".
- $\Box$  Contrôlez la prise "l/s" (comme indiqué au chap. 7.2.2).

Faîtes passer un aimant à proximité immédiate des deux capteurs (pour simuler des impulsions).

- Le calculateur enregistre les impulsions simulées et les affiche à l'écran.
- Si le calculateur n'enregistre pas d'impulsions:
	- remplacez le capteur correspondant.
- Si le calculateur fonctionne correctement: – diminuez l'espacement entre le capteur et l'aimant.

**8-2** Étendue de la fourniture et liste des pièces de rechange

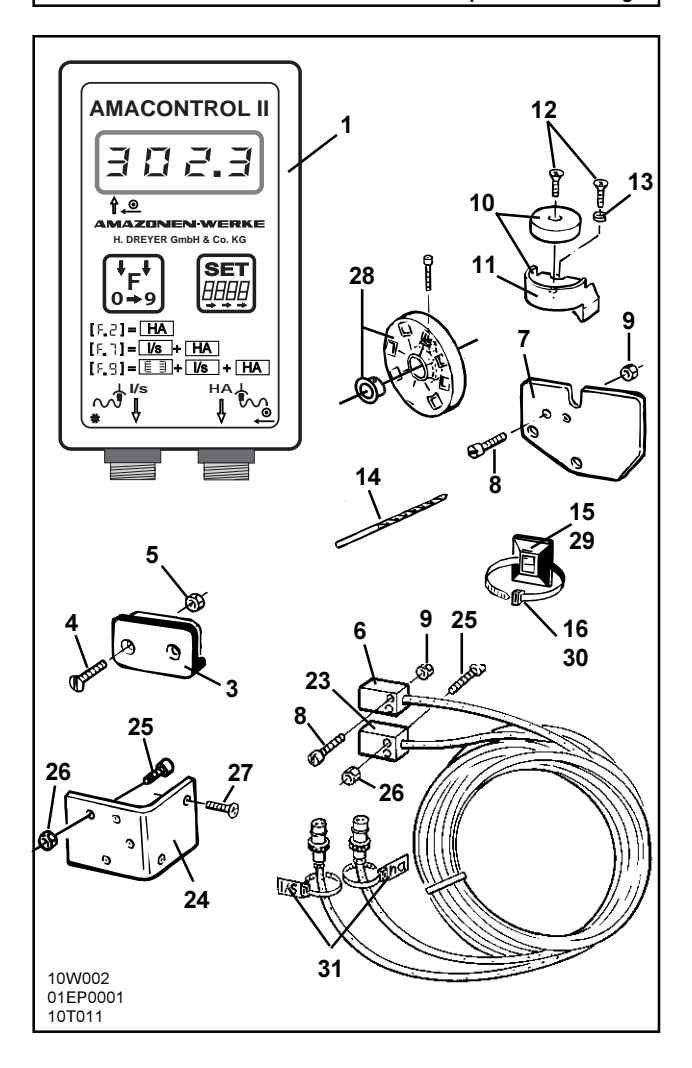

### 8 ÉTENDUE DE LA FOURNITURE ET LISTE DES PIÈCES DE RECHANGE

### 8.1 Equipement de base **Repèren° Code Désignation de la proporcion de la proporcion de la proporcion de la proporcion de la proporcion** 1 951901 Compteur d'hectares électronique **AMACONTROL II** ................................. 1 comprenant les pièces 3 à 17: 3 ---------- Support pour le calculateur ................. 2 4 ---------- Vis noyée M4 x 25 ................................ 4 5 ---------- Ecrou autobloquant M4 ....................... 4 6 NE253 Capteur avec câble 7 m et fiche de connexion ............................................ 1 7 951857 Fixation du capteur pour sélecteur à double démultiplication ...................... 1 8 ---------- Vis à tête cylindrique fendue M4 x 20 .. 2 9 ---------- Ecrou autobloquant M4 ....................... 2 10 3419310 Aimant, cpl. fourni avec pièces repère 11, 12 et 13.......................................... 1 11 ---------- Support daimant................................. 1 12 ---------- Vis-tôle M4x10 ..................................... 2 13 ---------- Rondelle grower ................................. 1 14 ---------- Foret (diamètre 3,6 mm) ..................... 1 15 KE041 Plaquette autocollante 29x29 ........... 15 16 0935410 Sangle de fixation .............................. 20 17 MG362 Notice d'utilisation, montage et liste des pièces de rechange « AMACONTROL II » ............................ 1

**8-4** Étendue de la fourniture et liste des pièces de rechange

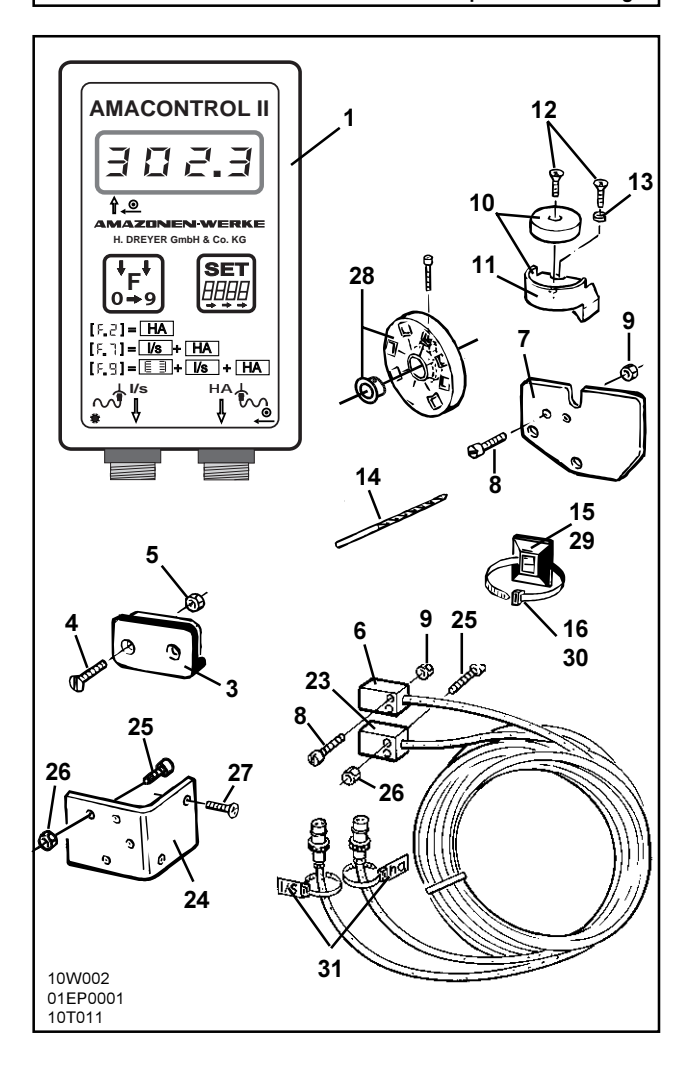

Étendue de la fourniture et liste des pièces de rechange **8-5**

### 8.2 Equipement optionnel

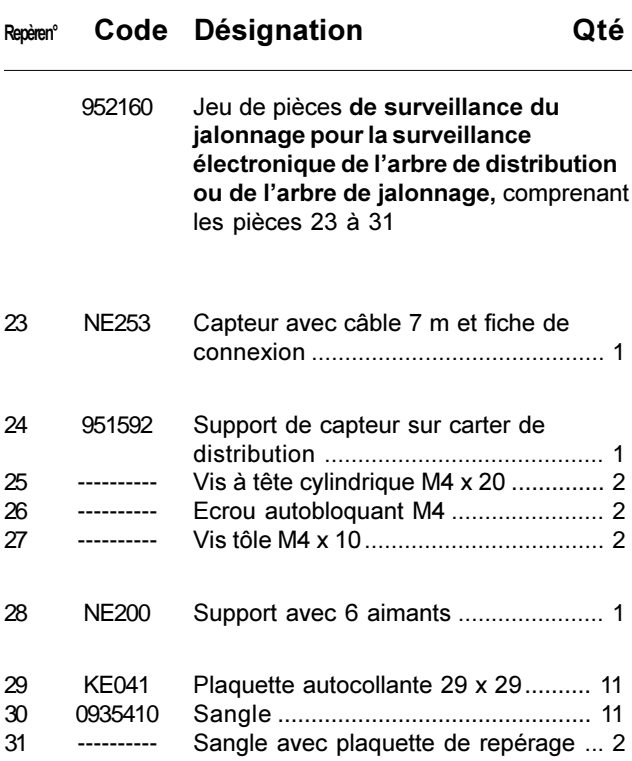

### **9-2 Consignes de montage pour l'équipement de base**

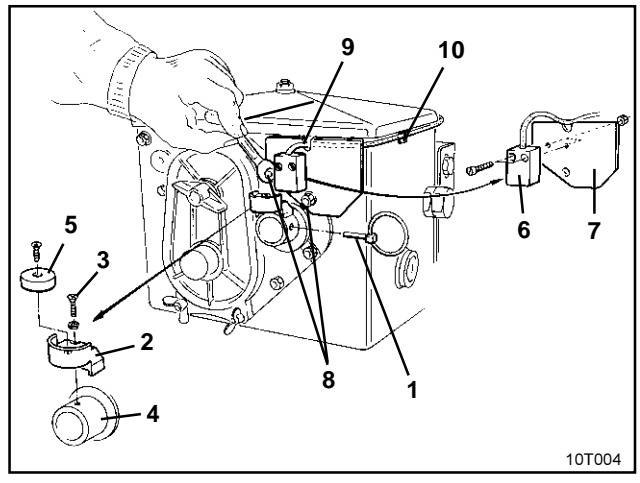

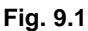

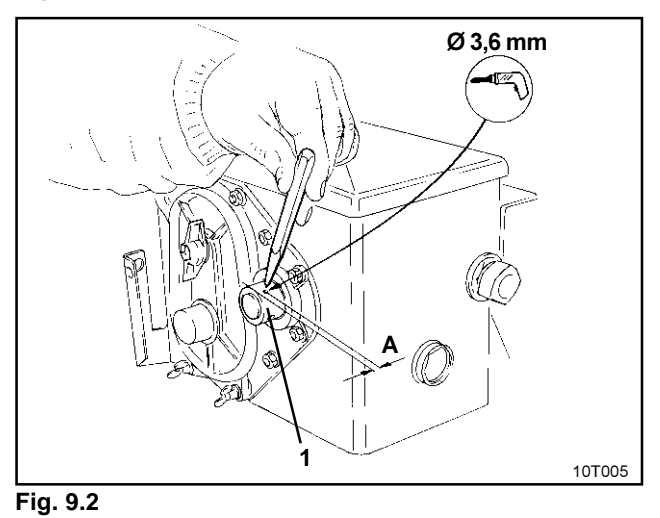

**Consignes de montage pour l'équipement de base 9-3**

### **9** CONSIGNES DE MONTAGE POUR L'ÉQUIPEMENT DE BASE

**9.1** Montage de l'aimant et du capteur ("HA") sur le boîtier sélecteur à double démultiplication.

### F Respectez les recommandations de montage (voir page suivante) !

- $\Box$  Enlevez la goupille agricole (fig. 9.1/1), servant à accoupler l'arbre d'agitation avec l'entraînement.
- $\Box$  Vissez sur l'arbre creux du boîtier sélecteur (fig. 9.1/4) le support d'aimant (fig. 9.1/2) en employant une vis-tôle M4 x 10 (fig. 9.1/3) et une rondelle grower.
- $\Box$  Sur les semoirs plus anciens, ne comportant pas de pré-percage de fixation sur l'arbre creux du boîtier sélecteur percez auparavant un trou  $(\emptyset$  3.6 mm) dans l'arbre creux (Fig. 9.2/1) du boîtier à l'aide du foret fourni.
	- Le trou doit être décalé de 90° par rapport au perçage existant destiné à loger la goupille agricole.

La distance A (voir fig. 9.2) entre le rebord de l'arbre creux et le centre du trou doit être égale à 5 mm. Avant de percer, marquez au pointeau le centre du trou.

- $\Box$  Vissez l'aimant (fig. 9.1/5) sur son support en utilisant une vis-tôle M4 x 10.
- $\Box$  Vissez le capteur (fig. 9.1/6) sur son support (fig. 9.1/7).
- $\Box$  Vissez le support de capteur (fig. 9.1/7) sur le boîtier sélecteur en utilisant deux écrous du carter de boîter (fig. 9.1/8).
- $\Box$  Tirez le câble de connexion du capteur (fig. 9.1/9) jusqu'à la cabine du tracteur.
- **F** Mettez en place le câble du capteur de manière à ce qu'il ne puisse pas être endommagé en cours de travail.

#### **9-4 Consignes de montage pour l'équipement de base**

Fixez le câble au semoir à l'aide de plaquettes adhésives (fig. 9.1/10) et de sangles.

Les surfaces d'adhésion doivent être dégraissées et propres.

 $\Box$  Introduisez enfin la goupille agricole (fig. 9.1/1) dans l'arbre creux du boîtier sélecteur.

#### **F** Recommandations pour le montage:

Lorsque le boîtier AMACONTROL II est équipé avec deux capteurs:

- le capteur "HA" assure la surveillance de l'arbre du sélecteur, le capteur "l/s" assure la surveillance de l'arbre de distribution ou de l'arbre de jalonnage.
- Le boîtier AMACONTROL II se met en alarme, lorsque l'arbre de distribution ou l'arbre de jalonnage (sauf sur la séquence "0" du jalonneur) s'arrête de tourner.
- Le boîtier AMACONTROL II ne se met pas en alarme lorsque la chaîne d'entraînement du boîtier sélecteur casse, ce qui a pour effet d'interrompre l'entraînement du semoir.

Si vous souhaitez que le boîtier AMA-CONTROL II se mette en alarme, même en cas d'arrêt total de lentraînement du semoir, vous devez fixer:

- l'aimant (fig. 9.3/ 1) sur le moyeu de roue
- le support du capteur (fig. 9.3/2 code : 950725) avec le capteur  $H^*$  (fig. 9.3/3) à côté de l'aimant (fig. 9.3/1).

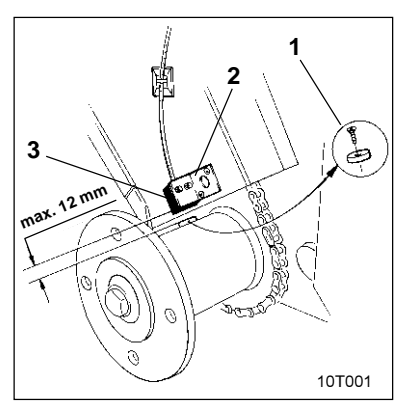

**Fig. 9.3**

**Consignes de montage pour l'équipement de base 9-5**

#### **9.2** Fixation du boîtier

- $\Box$  Fixez le support (fig. 9.4) du calculateur à l'intérieur de la cabine du tracteur.
- **F** Veillez à protéger le calculateur contre l'intensité des rayons de soleil et le risque de gel.
- r Introduisez le calculateur sur son support.
- r Branchez au calculateur le câble de connexion du capteur.
- $\mathbb{G}$  Pour éviter tout risque d'inversion lors du branchement au calculateur des fiches de connexion des deux capteurs (équipement optionnel) :

Fixez les sangles avec plaquette de repérage (fig. 9.5/1) sur les deux câbles de connexion des capteurs.

Inscrivez sur les plaquettes respectives les repères  $"HA"$  et  $"I/s"$ 

10T006

**Fig. 9.4**

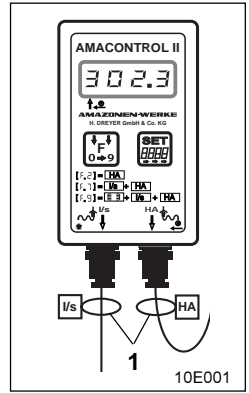

**Fig. 9.5**

### **9-6 Consignes de montage pour l'équipement de base**

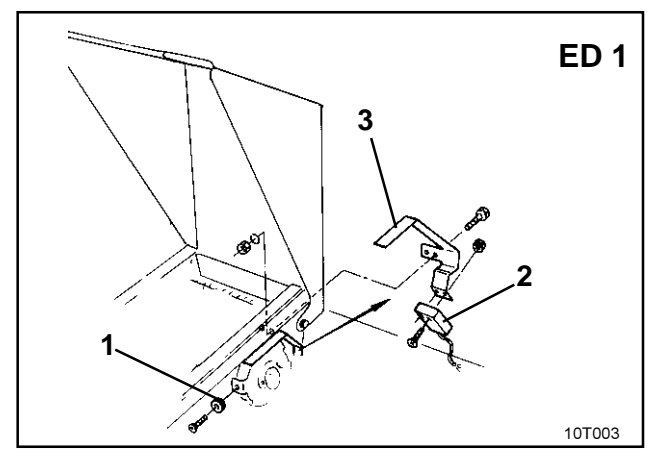

### **Fig. 9.6**

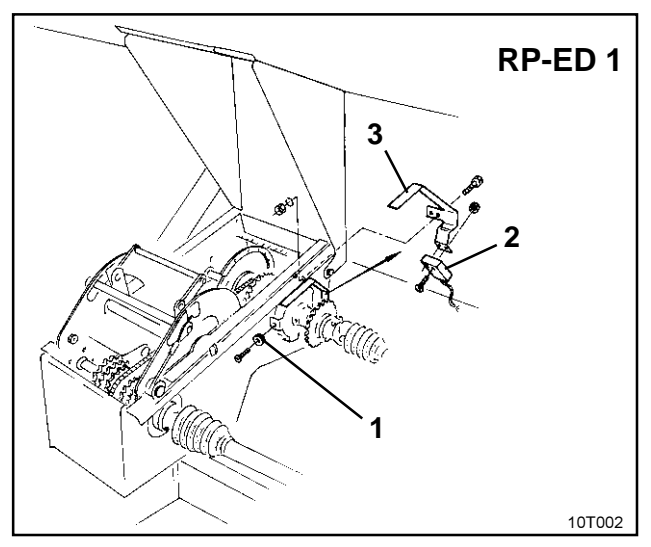

**Fig. 9.7**

### 9.3 Montage de l'aimant et du capteur ("HA") sur les semoirs monograines ED 1 / RP-ED 1

Sur les semoirs ED 1 (fig. 9.6) ou RP-ED 1 (fig. 9.7), fixez le capteur et l'aimant à l'entrée du boîtier de vitesses, en procédant comme suit :

- $\Box$  vissez l'aimant (fig. 9.6/1 ou fig. 9.7/1) sur le disque émetteur d'impulsions de l'arbre d'entrée du boîter en utilisant des vis-tôles M4 x 10.
- $\Box$  Avant de procéder à la fixation du capteur, dévissez le support à impulsions (fig. 9.6/3 ou fig. 9.7/3) puis revissez le après fixation du capteur.
- $\Box$  Vissez le capteur (fig. 9.6/2 ou fig. 9.7/2) sur le support à impulsions (fig. 9.6/3 ou fig. 9.7/3).
- $\Box$  Tirez le câble de connexion du capteur jusqu'à la cabine du tracteur.

Fixez le câble en utilisant des plaquettes adhésives et des sangles.

Les surfaces d'adhésion des plaquettes doivent être dégraissées et propres.

**F** Veillez à mettre en place le câble de connexion du capteur de manière à ce qu'il ne puisse pas être endommagé en cours de travail.

#### **10 - 2 Consignes de montage pour les équipements optionnels**

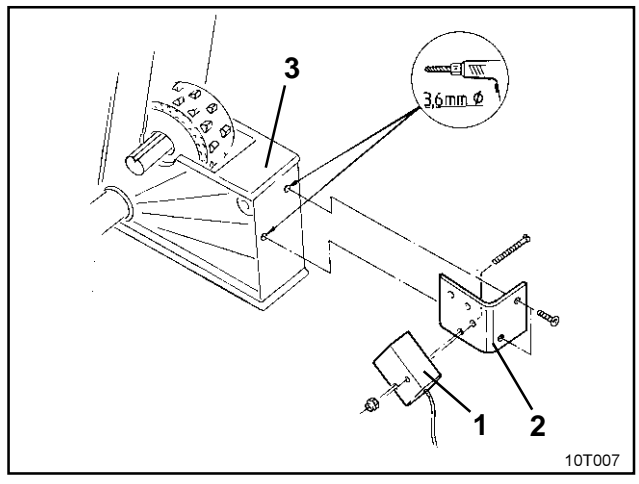

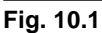

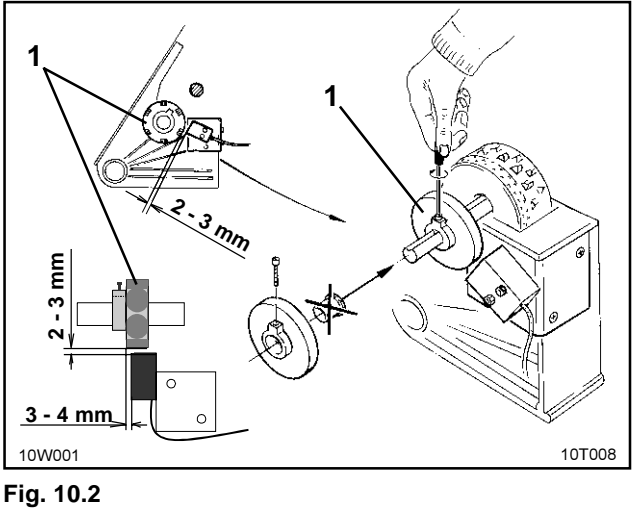

### **10** CONSIGNES DE MONTAGE POUR LES ÉQUIPEMENTS OPTIONNELS

- **10.1** Montage du support avec 6 aimants et du capteur ("I/s") assurant la surveillance de l'arbre de distribution
- $\Box$  Vissez le capteur (fig. 10.1/1) sur son support (fig. 10.1/2).
- $\Box$  Percez 2 trous ( $\varnothing$  3,6 mm) dans le dernier carter de distribution d'extrémité gauche (fig. 10.1/3) en utilisant le foret fourni avec le boîtier.
- $\Box$  Vissez le support de capteur (fig. 10.1/2) sur le carter de distribution.
- $\Box$  Fixez le support (fig. 10.2/1) avec les 6 aimants sur l'arbre de distribution.
- $\Box$  Tirez le câble de connexion du capteur jusqu'à la cabine du tracteur.

Fixez le câble de connexion du capteur sur le semoir en utilisant des plaquettes adhésives et des sangles.

Veillez à ce que les surfaces d'adhésion soient dégraissées et propres.

F Veillez à mettre en place le câble de connexion du capteur de manière à ce qu'il ne puisse pas être endommagé en cours de travail.

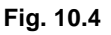

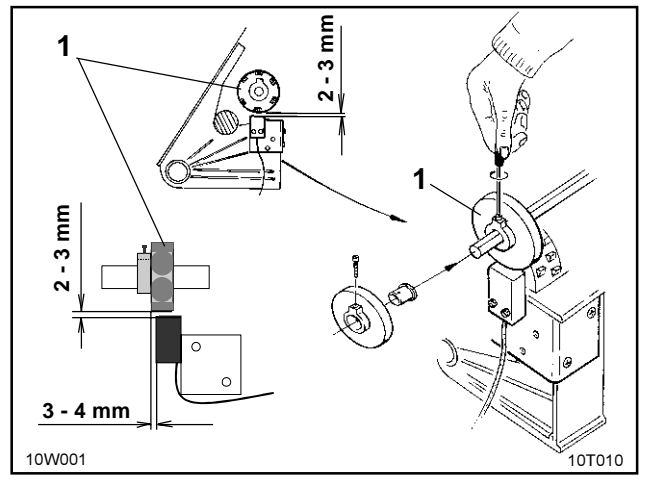

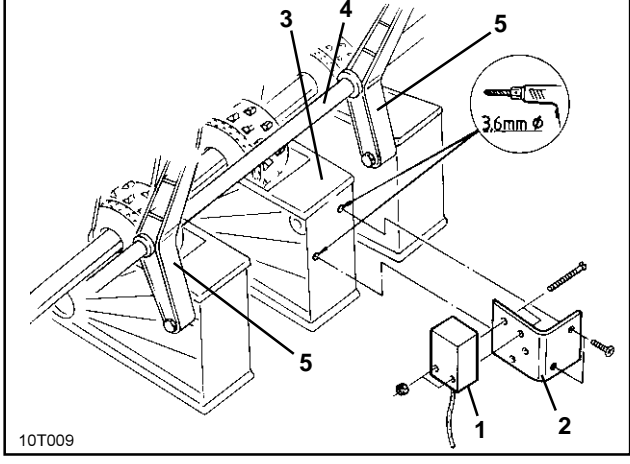

**Fig. 10.3**

### **10 - 4 Consignes de montage pour les équipements optionnels**

### **10.2** Montage du support avec 6 aimants et du capteur ("I/s") assurant la surveillance de l'arbre de jalonnage

- $\Box$  Vissez le capteur (fig. 10.3/1) sur son support (fig. 10.3/2).
- $\Box$  Percez 2 trous ( $\varnothing$  3,6 mm) dans un des carters de distribution(fig. 10.3/3) en utilisant le foret fourni avec le boîtier. Choisissez un carter de distribution placé entre deux paliers (fig: 10.3/5) de l'arbre de jalonnage (10.3/4).
- $\Box$  Vissez le support de carter (fig: 10.3/2) sur le carter de distribution.
- $\Box$  Fixez le support (fig. 10.4/1) avec les 6 aimants sur l'arbre de jalonnage.
- □ Menez le câble de connexion du capteur jusqu'à la cabine du tracteur.

Fixez le câble de connexion du capteur sur le semoir en utilisant des plaquettes adhésives et des sangles.

Veillez à ce que les surfaces d'adhésion soient dégraissées et propres.

#### Veillez à mettre en place le câble de connexion du capteur de manière à ce qu'il ne puisse pas être endommagé en cours de travail.

#### **Notes**

### **Notes**

#### **Notes**

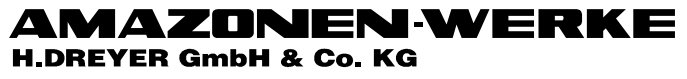

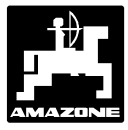

Postfach 51 D-49202 Hasbergen-Gaste Tel.: (05405) \*501-0 Telefax: (05405) 50 11 47

Autres usines: D-27794 Hude · F 57602 Forbach Filiales en Angleterre et France

Constructeurs d'épandeurs d'engrais, semoirs à grains, mélangeurs-chargeurs mobiles, herses alternatives, herses rotatives, cultimix, trémies de transport, silos à engrais